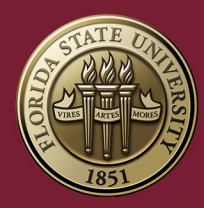

**FLORIDA STATE UNIVERSITY** 

# **Submitting an Activity** Student Learning & Licensure (Via)

#### Jessica Tucker

Student Learning & Licensure (Via) Coordinator jntucker@fsu.edu

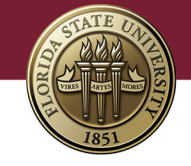

### **In Progress Tab**

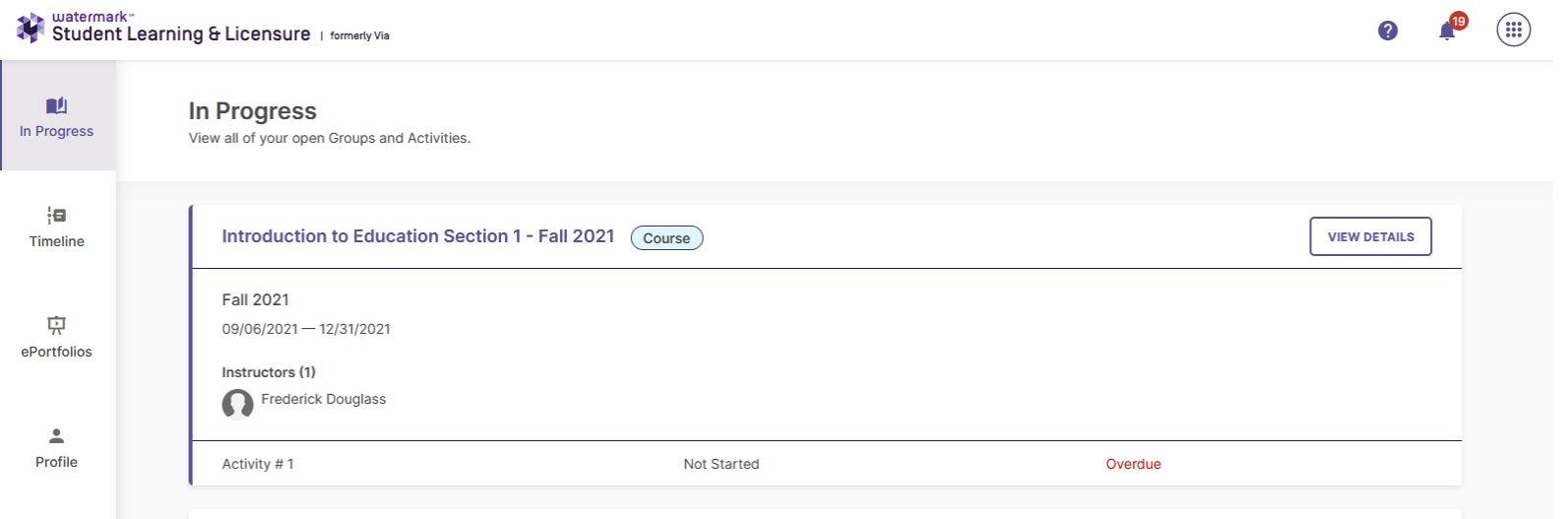

- After logging in, the In Progress tab will list all your open courses.
- For each individual course, activities ready to be started or continued will be listed with the course information.
- If you do not see a course you are attempting to submit, please contact Jessica Tucker.

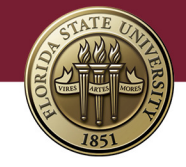

### **Course Activity Tab**

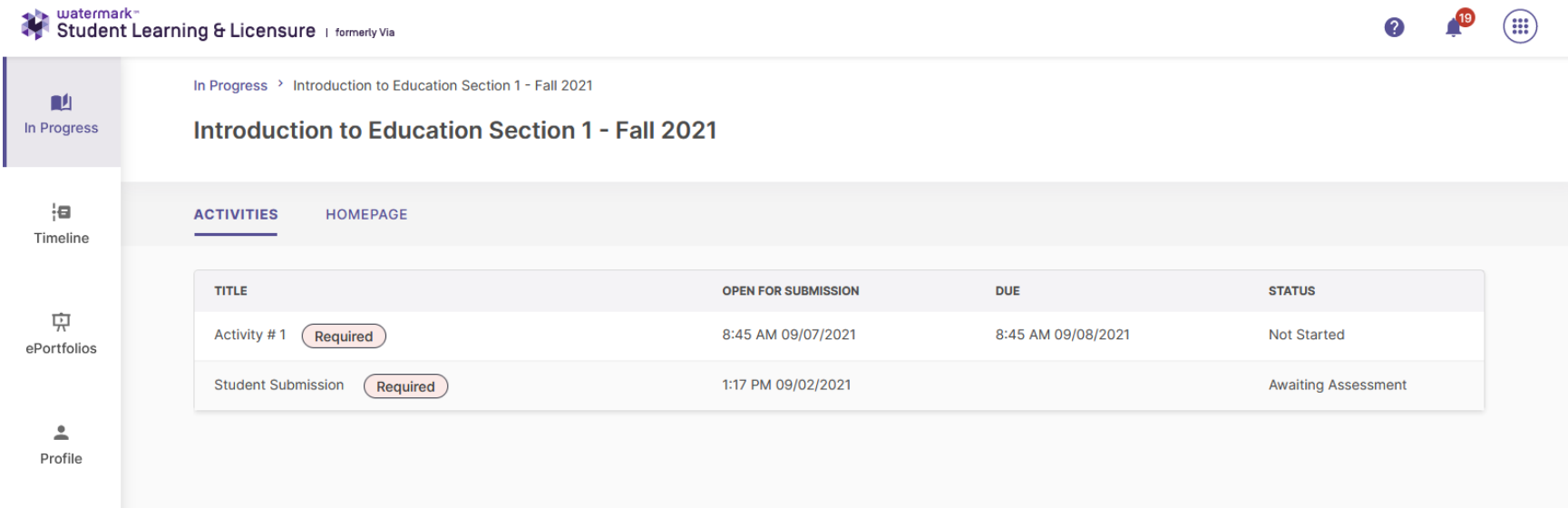

- Click on an individual course to display the course activity tab.
- This tab allows you to view, begin, or continue activities.
- If the activity has been assessed, you can see the results of the assessment.
- Activities are your Signature Assessment assignments.

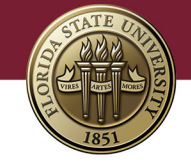

## **Completing an Activity**

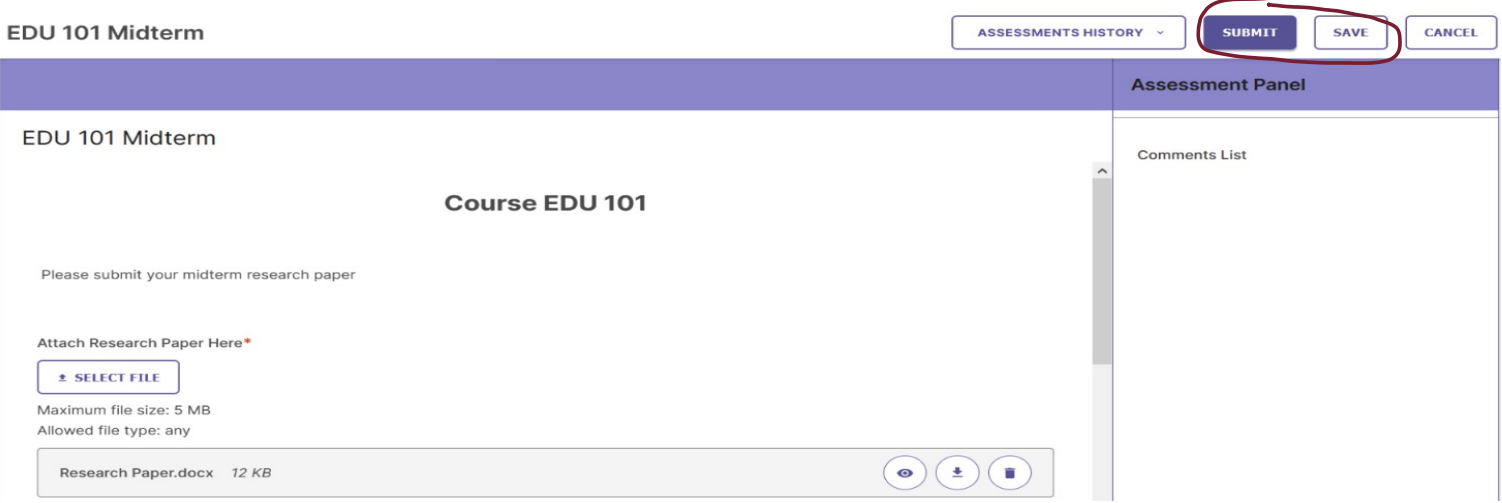

#### To begin or continue an activity:

- 1. From the In Progress tab, click on the activity to be completed.
- 2. Populate any required fields and provide any necessary information.
- 3. Click the SAVE button to save all work, and return to activities list *OR*
- 4. Click SUBMIT to complete the activity submission.

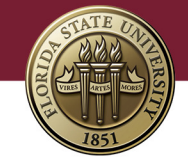

### **Withdrawing an Activity**

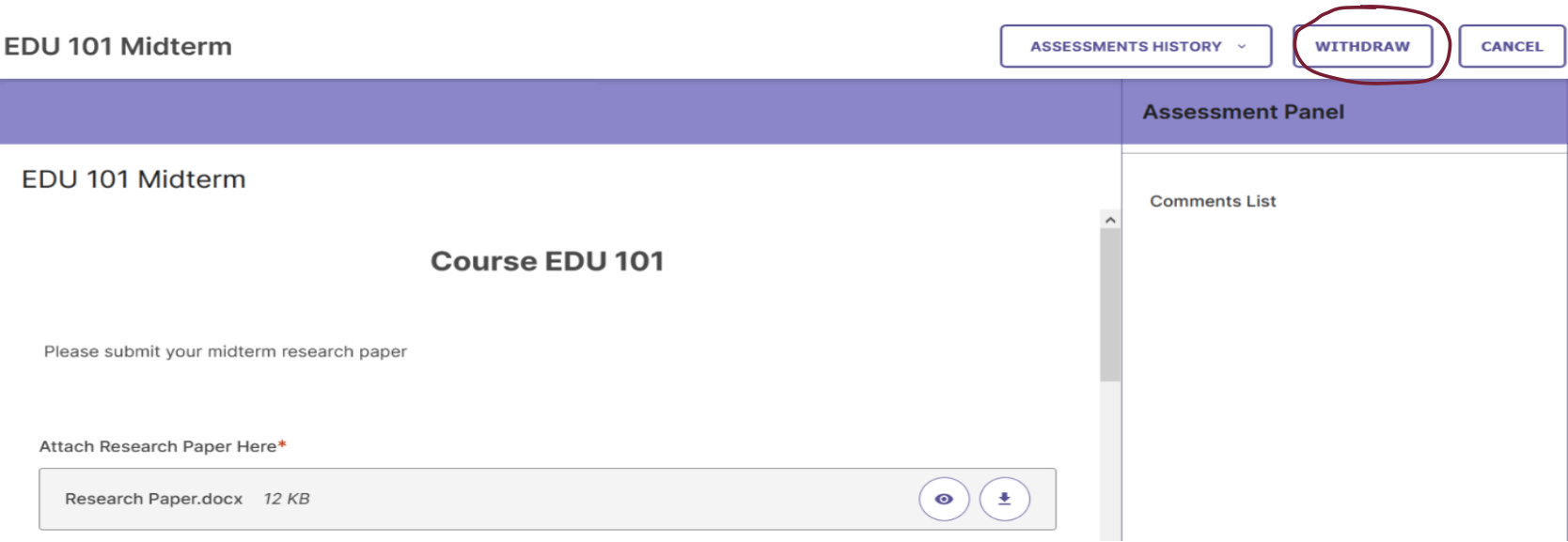

#### To withdraw a submitted activity:

- 1. From the In Progress tab, click on the activity to be withdrawn.
- 2. Click the WITHDRAW button.

NOTE: Not all submitted activities can be withdrawn. If you are unable to withdraw but need to make changes to your submission, please contact your instructor.

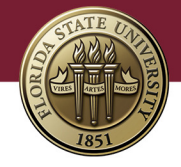

#### **Viewing a Completed Assessment**

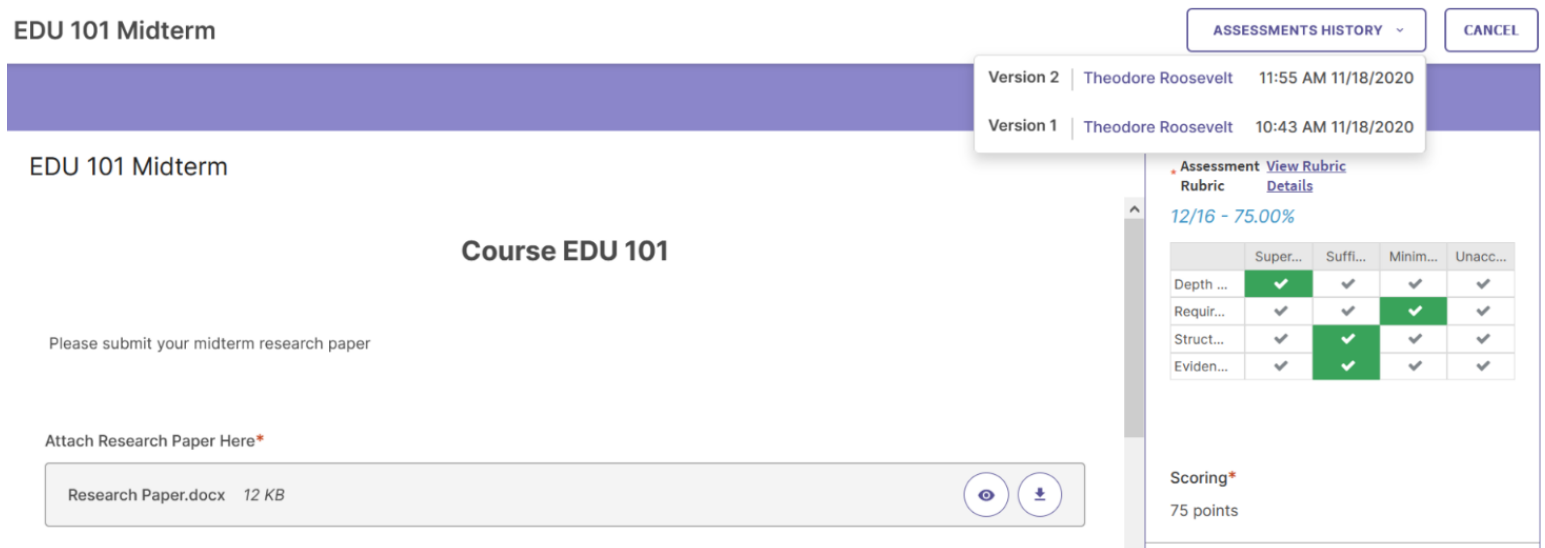

#### To view a completed assessment:

- 1. From the In Progress tab, click on an assessed activity to review the assessment results.
- 2. Any previous submissions can be viewed by selecting it from the Assessments History dropdown.
- 3. When finished, click cancel.

#### **FLORIDA STATE UNIVERSITY**

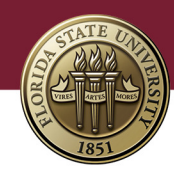

### **[Additional S](mailto:support@watermarkinsights.com)upport**

For additional support in navigating Student Learning & Licensure ( submitting assignments, please review the following videos:

- **[Student Na](mailto:jntucker@fsu.edu)vigation Overview Video**
- Student Interface Tutorial Activities

Contacting Watermark's Customer Support

- Option 1: Watermark Help Center (frequently asked questions)
- Option 2: Submit a Request form (online)
- Option 3: Messaging Chat widget (online)
- Option 4: Email support@watermarkinsights.com
- Option 5: By phone 800.311.5656
	- Business hours are M-F, 8am-7pm

Jessica Tucker, *Student Learning & Licensure (Via) Coordinator* jntucker@fsu.edu 850.644.1627